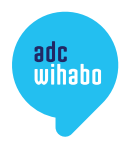

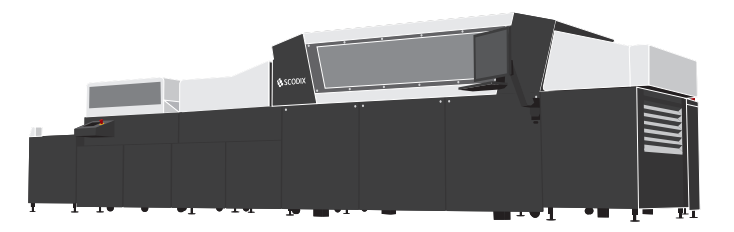

# aanleverspecificaties Scodix Ultra2 Pro with Foil

**Nog meer digitale drukwerkmogelijkheden met de Scodix Ultra2 Pro with Foil: een digitale veredelingsmachine om spot-UV, foliedruk, brailledruk en zelfs holografische effecten variabel per vel aan te brengen. Op papiersoorten tot 528x748 mm, van 135 tot 675 gram, inclusief laminaten. Hoe dat in z'n werk gaat? Volg ons stappenplan! Oh ja, nog even dit: overleg met ons over de papiersoort die je wilt gaan gebruiken. Niet alle papiersoorten zijn namelijk geschikt om Scodix-effecten op aan te brengen.**

idml

# **Stap 1: Gebruik onze template voor het toevoegen van Scodix-effecten aan je drukwerk**

We hebben een speciaal InDesign-template gemaakt die je kunt gebruiken om je document zo op te maken dat het geschikt is voor onze Scodix. Template via de site gedownload? Mooi, dan gaan we nu beginnen! super handig!

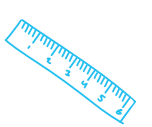

## **Stap 2: Zet het document om naar jouw formaat en pagina's**

Via Bestand > Documentinstelling kun je ons document omzetten naar het door jou gewenste formaat en het juiste aantal pagina's.

### **Stap 3: Ontwerp op de juiste lagen**

Het bestand bestaat uit twee lagen (Venster > Lagen):

1) Scodix: op deze laag plaats je **ALLE** objecten en tekst die met Scodix-effect gedrukt moeten worden. Geef deze objecten altijd **EXACT** de kleurnaam van de kleurstalen uit de template.

**LET OP:** De Scodix-laag dient altijd als bovenste laag in het document te staan. Dit betekent dat wanneer je tekst of een illustratie over de Scodix-laag wilt hebben, dat je de betreffende tekst/illustratie dan in de Scodix-laag uit dient te sparen. Je plaatst deze tekst/illustratie vervolgens in de laag "Opmaak".

2) Opmaak: Op deze laag plaats je alle objecten die een fullcolour of zwarte bedrukking hebben.

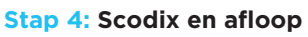

Om te voorkomen dat de Scodix-effecten beschadigen bij het afwerken (snijden), adviseren wij om de effecten niet aflopend te maken, maar 1 mm binnen de rand te houden. Ook onder rillijnen (1 mm)

kan je de Scodix-effecten het beste uitsparen.

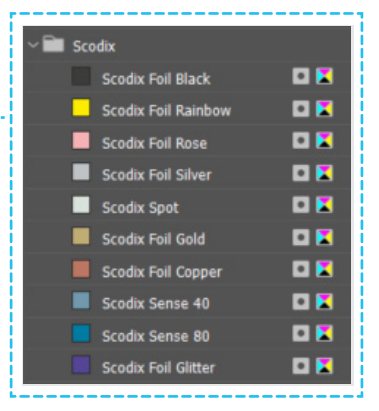

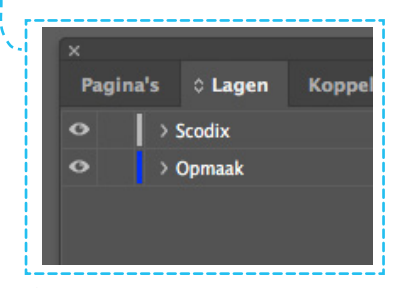

# adcwihabo

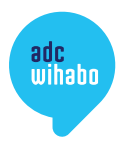

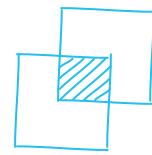

#### **Stap 5: Overdrukken**

Alle objecten in de Scodix-laag dienen op overdrukken te staan. Via Venster > Uitvoer > Kenmerken kom je bij de opties 'Vulling overdrukken' en 'Lijn overdrukken'. Selecteer je Scodix-objecten en tekst en vink deze opties aan (wanneer je geen lijn gebruikt of wanneer je object alleen uit een lijn bestaat, dan kun je maar één van beide aanvinken).

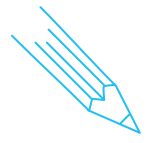

**LEVER JE EEN ONTWERP AAN?** Dan ben je er bijna! Je kunt nu door naar **Stap 6** en daarna is je bestand klaar om gescodified te worden. Je hoeft je geen zorgen te maken over het verhaal over de registerpunten wat hieronder staat. Die verzorgen wij voor je.

**LEVER JE EEN VOLLEDIG DRUKVEL AAN?** Ga dan EERST naar de EXTRA stap hieronder over de registerpunten en keer daarna terug naar **Stap 6**.

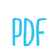

12 mm

12 mm

#### **Stap 6: Exporteren**

Je ontwerp helemaal naar wens? Exporteer dan je bestand als PDF. Je hoeft de lagen niet te splitsen, het drukwerk en de Scodix-effecten komen in 1 PDF-bestand te staan. Nu is je bestand klaar om gedrukt te worden. Dat heb je maar even mooi gefixt!

# **EXTRA - BIJ HET AANLEVEREN VAN DRUKVELLEN**

### **Registerpunten (de zogenaamde OPA-dots, die ervoor zorgen dat je Scodixeffecten precies op de juiste plek komen)**

Lever je volledige drukvellen aan? Houd dan rekening met het volgende:

- In iedere hoek van het drukvel moet een ronde punt staan met een diameter van exact 4 mm.
- De punten moeten op 12 mm uit de hoeken van het drukvel staan.
- Zorg dat de punt altijd in de kleur Registratie staat, zo komt deze zowel met de bedrukking als de Scodix-laag mee.
- Rondom de punten moet minimaal 2 mm vrije ruimte staan (dus geen bedrukking).
- Er mogen geen Scodix-effecten voorbij de punten staan.

#### **Minimaal en maximaal formaat**

- Het minimale drukvelformaat is A3 (297 x 420 mm).
- Het maximale Scodix-formaat INCLUSIEF punten is 504x745 mm.
- Het maximale drukvelformaat wat door de machine kan is 528x748 mm.

**ALLE PUNTEN OP HUN PLEK?** Mooi, dan kun je nu terug naar **Stap 6**: exporteren. **LET OP:** bij het aanleveren van complete drukvellen dien je bij het exporteren als PDF de snijtekens weg te laten!

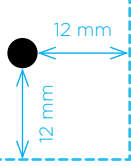

 $12 \text{ mm}$ 12 mm

# adcwihabo

12 mm

12 mm

Is er iets niet duidelijk, of heb je nog vragen die je in deze aanleverspecificaties niet terug kunt vinden? Je kunt ons altijd bellen, we kijken graag met je mee: (073) 534 07 00. Of stuur ons een mail: info@adcwihabo.nl